# Cisco DSL-routerconfiguratie en probleemoplossing - RFC1483-routing met een blok statische IP-adressen  $\overline{\phantom{a}}$

## Inhoud

[Inleiding](#page-0-0) [Voorwaarden](#page-0-1) [Vereisten](#page-0-2) [Gebruikte componenten](#page-0-3) **[Conventies](#page-0-4)** [Taken om uit te voeren](#page-1-0) **[Configureren](#page-1-1) [Configuratie](#page-1-2)** [Verifiëren](#page-2-0) [Problemen oplossen](#page-2-1) [Gerelateerde informatie](#page-2-2)

# <span id="page-0-0"></span>**Inleiding**

Uw Internet Service Provider (ISP) heeft een blok openbare IP-adressen aan uw LAN toegewezen, maar u bent geen enkel openbaar IP-adres voor de ATM-interface in de Cisco Digital Subscriber Line (DSL)-router toegewezen. Om al uw interne gebruikers toegang tot het internet te geven met behulp van dit blok IP-adressen, moet u de onderstaande taken uitvoeren.

Tip: Raadpleeg de [stapsgewijze configuratie van RFC1483 voor routing met een Blok van](http://www.cisco.com/en/US/tech/tk175/tk15/technologies_configuration_example09186a008071a8bc.shtml) [statische IP-adressen](http://www.cisco.com/en/US/tech/tk175/tk15/technologies_configuration_example09186a008071a8bc.shtml) als u niet bekend bent met de manier waarop u Cisco-apparaten moet configureren en een stap-voor-stap configuratie wilt volgen.

## <span id="page-0-1"></span>Voorwaarden

### <span id="page-0-2"></span>Vereisten

Er zijn geen specifieke vereisten van toepassing op dit document.

#### <span id="page-0-3"></span>Gebruikte componenten

Dit document is niet beperkt tot specifieke software- en hardware-versies.

### <span id="page-0-4"></span>**Conventies**

Raadpleeg [Cisco Technical Tips Conventions \(Conventies voor technische tips van Cisco\) voor](http://www.cisco.com/en/US/tech/tk801/tk36/technologies_tech_note09186a0080121ac5.shtml) [meer informatie over documentconventies.](http://www.cisco.com/en/US/tech/tk801/tk36/technologies_tech_note09186a0080121ac5.shtml)

### <span id="page-1-0"></span>Taken om uit te voeren

- Ontwerp een IP-adresseringsschema voor uw privéLAN.
- Configureer een IP-adres en subnetmasker op de Cisco DSL-routerinterface.
- Configureer de ATM-interface (ADSL-interface (Asymmetric Digital Subscriber Line) van de Cisco DSL-router met een permanent virtueel circuit (PVC) en insluiting.
- Configureer elke host-PC met een IP-adres, subnetmasker, standaardgateway en DNS-● server(s) van het Domain Name System (DNS).Voor Dynamic Host Configuration Protocol (DHCP): Als u de Cisco DSL Router aan de dynamische IP-adressen van uw PC-klanten wilt toewijzen, moet u elke PC configureren om automatisch een IP-adres en DNS-server(s) te verkrijgen via DHCP.

Opmerking: Wanneer een ATM-interface is geconfigureerd met IP ongenummerde Ethernet0, wordt de configuratie van het netwerkadresomzetting (NAT) niet ondersteund.

# <span id="page-1-1"></span>**Configureren**

Deze sectie bevat informatie over het configureren van de functies die in dit document worden beschreven.

N.B.: Gebruik het [Opdrachtupgereedschap](http://tools.cisco.com/Support/CLILookup/cltSearchAction.do) ([alleen geregistreerde](http://tools.cisco.com/RPF/register/register.do) klanten) om meer informatie te vinden over de opdrachten die in dit document worden gebruikt.

### <span id="page-1-2"></span>**Configuratie**

Tip: Raadpleeg de [stapsgewijze configuratie van RFC1483 voor routing met een Blok van](http://www.cisco.com/en/US/tech/tk175/tk15/technologies_configuration_example09186a008071a8bc.shtml) [statische IP-adressen](http://www.cisco.com/en/US/tech/tk175/tk15/technologies_configuration_example09186a008071a8bc.shtml) als u niet bekend bent met de manier waarop u Cisco-apparaten moet configureren en een stap-voor-stap configuratie wilt volgen.

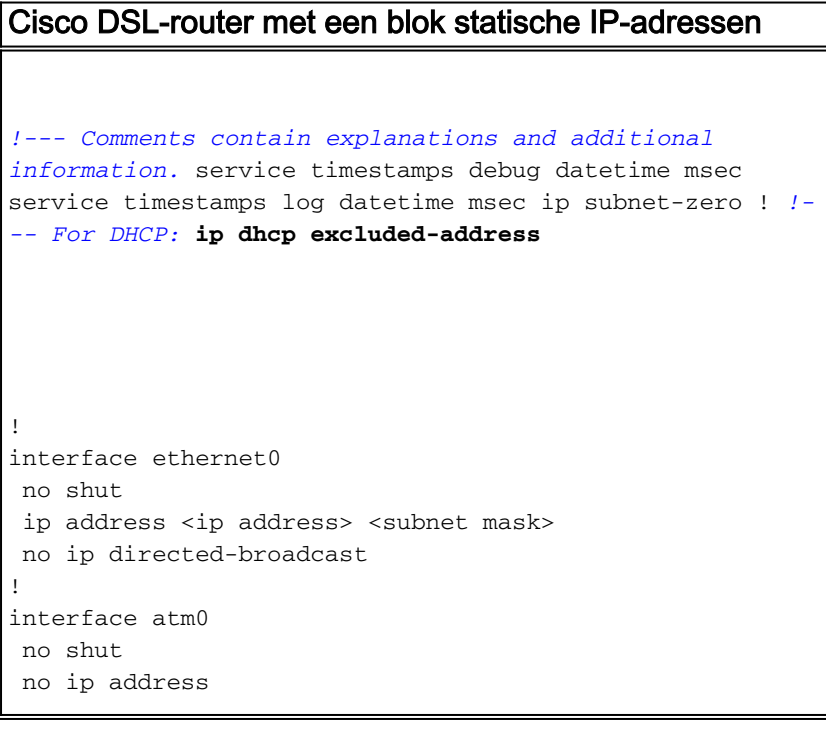

```
 no ip directed-broadcast
 no atm ilmi-keepalive
!
interface atm0.1 point-to-point
 ip unnumbered ethernet0
 pvc <vpi/vci>
  encapsulation aal5snap
  !--- Common PVC values supported by ISPs are 0/35 or
8/35. !--- Confirm your PVC values with your ISP. ! ! ip
classless ip route 0.0.0.0 0.0.0.0 <default gateway to
isp> ip route <default gateway to isp> 255.255.255.255
atm0.1 ! end
```
# <span id="page-2-0"></span>Verifiëren

Er is momenteel geen verificatieprocedure beschikbaar voor deze configuratie.

## <span id="page-2-1"></span>Problemen oplossen

Raadpleeg [RFC1483-routing](http://www.cisco.com/en/US/tech/tk175/tk15/technologies_configuration_example09186a008071a8da.shtml) voo[r](http://www.cisco.com/en/US/tech/tk175/tk15/technologies_configuration_example09186a008071a8da.shtml) [probleemoplossing](http://www.cisco.com/en/US/tech/tk175/tk15/technologies_configuration_example09186a008071a8da.shtml) als uw ADSL-service niet correct werkt.

## <span id="page-2-2"></span>Gerelateerde informatie

- [RFC1483-routingopties voor routing](http://www.cisco.com/en/US/tech/tk175/tk15/technologies_configuration_example09186a008071a8c7.shtml?referring_site=bodynav)
- [Handleiding voor Cisco DSL-routerconfiguratie en -probleemoplossing](http://www.cisco.com/en/US/tech/tk175/tk15/technologies_configuration_example09186a008015407f.shtml?referring_site=bodynav)
- [Technische ondersteuning en documentatie Cisco Systems](http://www.cisco.com/cisco/web/support/index.html?referring_site=bodynav)